## **ОБЛАЧНЫЕ ТЕХНОЛОГИИ КАК СРЕДСТВО ПОДГОТОВКИ ДИДАКТИЧЕСКИХ МАТЕРИАЛОВ ПО МАТЕМАТИКЕ**

*Никишанина Ю. О., студентка V курса физико-математического факультета МГПИ, г. Саранск*

В своей работе учителя задействуют разнообразные средства для повышения качества усвоения школьниками учебного материала. В частности, для индивидуализации обучения и привлечения учеников к учебной проблеме могут быть задействованы дидактические материалы. Причем учитель может их брать либо в готовом виде из печатных [3; 4] или электронных [1; 2] источников, либо готовить их самостоятельно. В настоящей статье покажем, как можно задействовать облачные технологии для подготовки дидактических материалов.

Существуют различные трактовки понятия дидактический материал, причем в педагогике и частных методиках они существенно различаются. Мы под дидактическими материалами понимаем материалы учебного характера, посредством которых учитель реализует индивидуализацию обучения, либо привлекает внимание всего класса к какой-либо проблеме.

При таком подходе дидактические материалы по выполняемой функции можно подразделить на два типа: для индивидуализации обучения и для привлечения к учебной проблеме. Внутри первого типа можно выделить следующие подтипы – раздаточный материал (учебные карточки, тетради на печатной основе), предназначенный для самостоятельной работы в посильном для учеников темпе, и инструктивный материал (памятки, инструкции), с помощью которого ученики запоминают определенные действия, порядок выполнения действий и др.

Внутри второго типа можно также выделить два подтипа: иллюстративный материал (плакат, схема, таблица, занимательные материалы) и демонстрационный материал (модели). И тот и другой подтипы используются для привлечения внимания школьников к определенной проблеме, но иллюстративный материал представлен в виде плоскостных объектов (на печатной основе или в электронной форме), демонстрационный – в виде пространственных объектов.

Чтобы разрабатывать и оформлять дидактические материалы учитель может задействовать различные прикладные программные средства – Microsoft World, Microsoft Excel, Microsoft Power Point. Но с появлением облачных технологий и onlineсервисов данный вид деятельности все чаще перемещается в сеть Интернет. Кроме того использование облачных технологий позволило готовить дидактические материалы совместно с другими учителями, а так же предлагать школьникам материалы не на физических носителях (тетрадь, альбом, доска), а представлять их в электронной форме через сеть Интернет.

Опишем один из сервисов по разработке дидактических материалов.

**Название –** MindMeister (рис. 1).

**Адрес доступа –** <https://www.mindmeister.com/ru>

**Необходимость регистрации в сервисе** – Да.

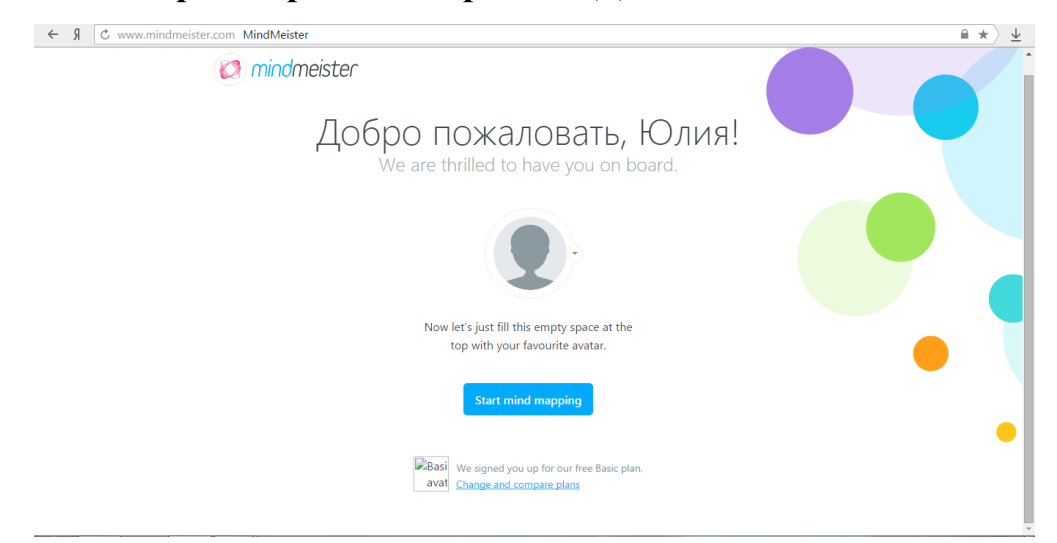

## Рисунок 1 – Главная страница сервиса MindMeister

**MindMeister** – сервис для создания интеллект-карт в режиме online. Под *интеллектуальными картами* понимаются диаграммы, схемы, в которых в наглядном виде представлены различные идеи, задачи, тезисы, связанные друг с другом и объединенные какой-то одной общей идеей. В MindMeister можно создать неограниченное количество карт, которые можно систематизировать. Есть возможность создавать связи между узлами и прикреплять к ним пояснения. Полученную карту можно экспортировать в различные форматы (Microsoft Word, Microsoft PowerPoint, PDF).

После регистрации в сервисе откроется список, в котором будет представлена единственная строка – *Моя новая интеллектуальная карта* (рис. 2).

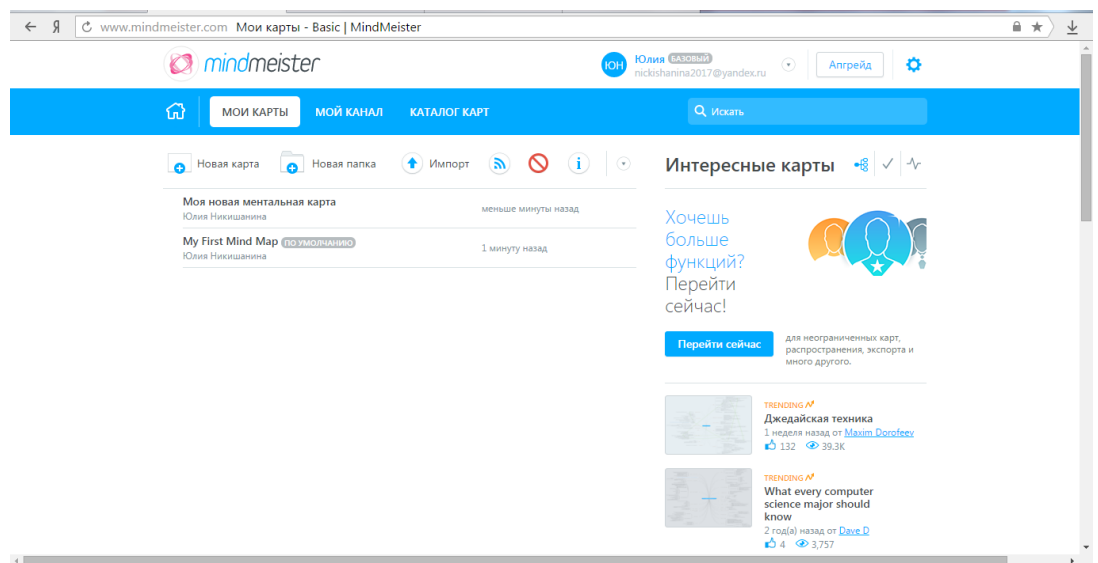

Рисунок 2 – Личный кабинет пользователя

Пользователь имеет возможность перейти к её редактированию или сразу создать свою новую карту. Для этого необходимо нажать на кнопку слева над списком карт *Новая карта* и выбрать шаблон карты.

Рассмотрим процедуру создания карты для проведения урока на тему «Треугольники».

1. Поменять название карты на *Треугольники*.

2. Для добавления новой ветки, в которой будут рассматриваться виды треугольников, нажать на кнопку «+» или Enter. Отобразится новая ветка для добавления нового раздела темы.

3. На правой панели *Свойства* есть инструменты для редактирования карты: изменение цвета фона, букв, размера букв, вставки рисунка, видеозаписи и др. Чтобы поменять оформление, необходимо выделить нужную ветку и указать размер букв, их цвет, начертание, поменять стиль.

4. Для добавления картинки нужная ветка выделяется и выбирается вставляемая картинка.

По завершению выполненных действий с картой все действия сохраняются автоматически.

После создания карты она экспортируется в файл нужного формата: следует перейти к списку *Мои карты*, нажав на одноимённую кнопку в левом верхнем углу, в списке карт выбрать нужную, нажатием на стрелку справа и в выпавшем меню нажать на *Экспорт*.

Отобразится окно, где выбирается требуемый формат экспорта, например, PDF. Далее нажимается кнопка *Экспортировать*.

Результат созданной интеллектуальной карты представлен на рисунке 3.

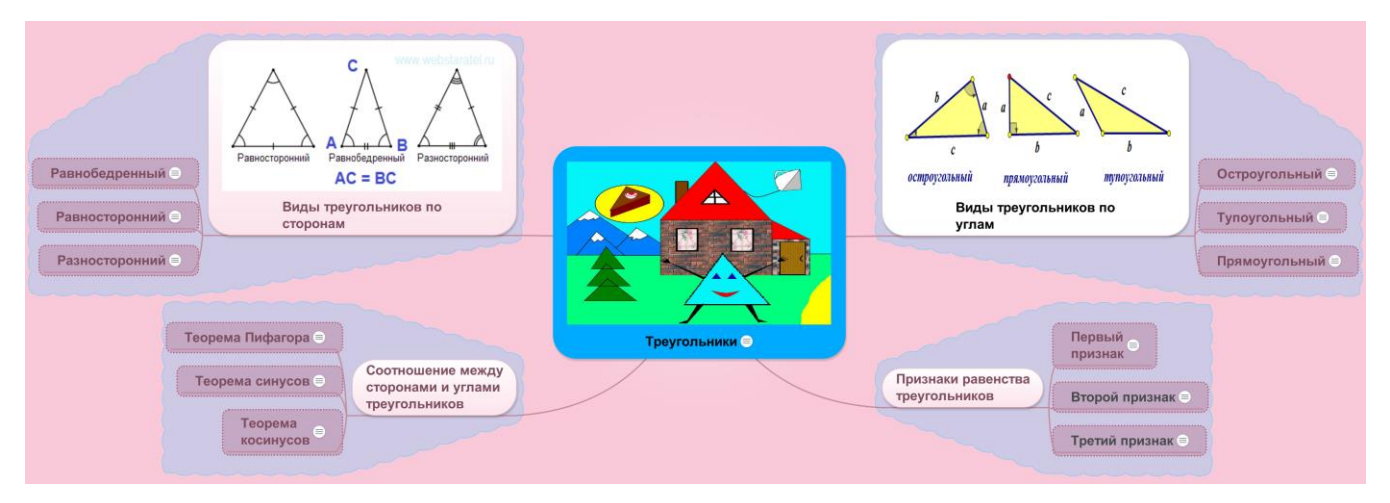

Рисунок 3 – Интеллектуальная карта по теме «Треугольники»

Интеллектуальные карты можно создавать к различным темам, как школьного курса математики, так и других учебных предметов, повышая наглядность восприятия материала. Таким образом, в распоряжении учителя появилось отличное средство для разработки одного из разновидностей дидактических материалов.

## **Литература**

1. Дидактические материалы по информатике [Электронный ресурс]– Режим доступа: [http://www.klyaksa.net/htm/kopilka/did\\_mat\\_kotenok/index.htm.](http://www.klyaksa.net/htm/kopilka/did_mat_kotenok/index.htm)

2. Дидактические материалы по математике [Электронный ресурс]– Режим доступа: <http://bookgdz.ru/uchebniki-8-klass/11327-chitat-algebra-8-klass-didakticheskie> materialy-johov-onla.

3. Чернов А. А. Информатика. 9-11 классы. Контрольные и самостоятельные работы по программированию / А. А. Чернов, А. Ф. Чернов. – Волгоград: Учитель, 2006. – 202 с.

4. Шабунин, М. И. Алгебра и начала математического анализа. Дидактические материалы. 11 класс. Базовый уровень / М. И. Шабунин. – М. : Просвещение,  $2013 - 191c$ .